# При помощи ffmpeg

- [Описание](#page-0-0)
- $\bullet$ [Краткое руководство по тестированию](#page-0-1)
- [Публикация Sorenson Spark + Speex 16 kHz потока в контейнере FLV](#page-1-0)
- [Ограничения](#page-1-1)
- [Дополнительные возможности](#page-1-2)
	- [Явное указание параметров кодирования](#page-2-0)
	- [Передача параметров серверу при установке RTMP-соединения](#page-2-1)
	- [Поворот изображения потока, опубликованного при помощи ffmpeg](#page-2-2)

## <span id="page-0-0"></span>Описание

[ffmpeg-](https://www.ffmpeg.org/) это мощный кроссплатформенный инструмент для обработки и публикации видео- и аудиоконтента. С точки зрения публикации RTMPпотока, ffmpeg позволяет

- очень гибко настраивать параметры кодирования потока;
- передать серверу параметры RTMP-соединения.

## <span id="page-0-1"></span>Краткое руководство по тестированию

1. Для теста используем:

- WCS сервер
- ffmpeg
- веб-приложение [Playerв](https://demo.flashphoner.com/client2/examples/demo/streaming/player/player.html?mediaProvider=MSE) браузере Chromeдля воспроизведения потока

#### 2. Запустите ffmpeg следующим образом.

```
ffmpeg -re -i BigBuckBunny.mp4 -preset ultrafast -acodec aac -vcodec h264 -strict -2 -f flv rtmp://test1.
flashphoner.com:1935/live/stream_ffmpeg
```
#### Здесь

- BigBuckBunny.mp4 транслируемый ролик
- [test1.flashphoner.com](http://test1.flashphoner.com) WCS-сервер
- stream\_ffmpeg имя потока для публикации на сервере

#### Начнется публикация потока.

3. Откройте приложение Player в браузер[еhttps://test1.flashphoner.com:8888/client2/examples/demo/streaming/player/player.html](https://test1.flashphoner.com:8888/client2/examples/demo/streaming/player/player.html),гд[еtest1.](http://test1.flashphoner.com) [flashphoner.com](http://test1.flashphoner.com) - WCS-сервер. Укажите имя потока и нажмите Play. Начнется воспроизведение потока.

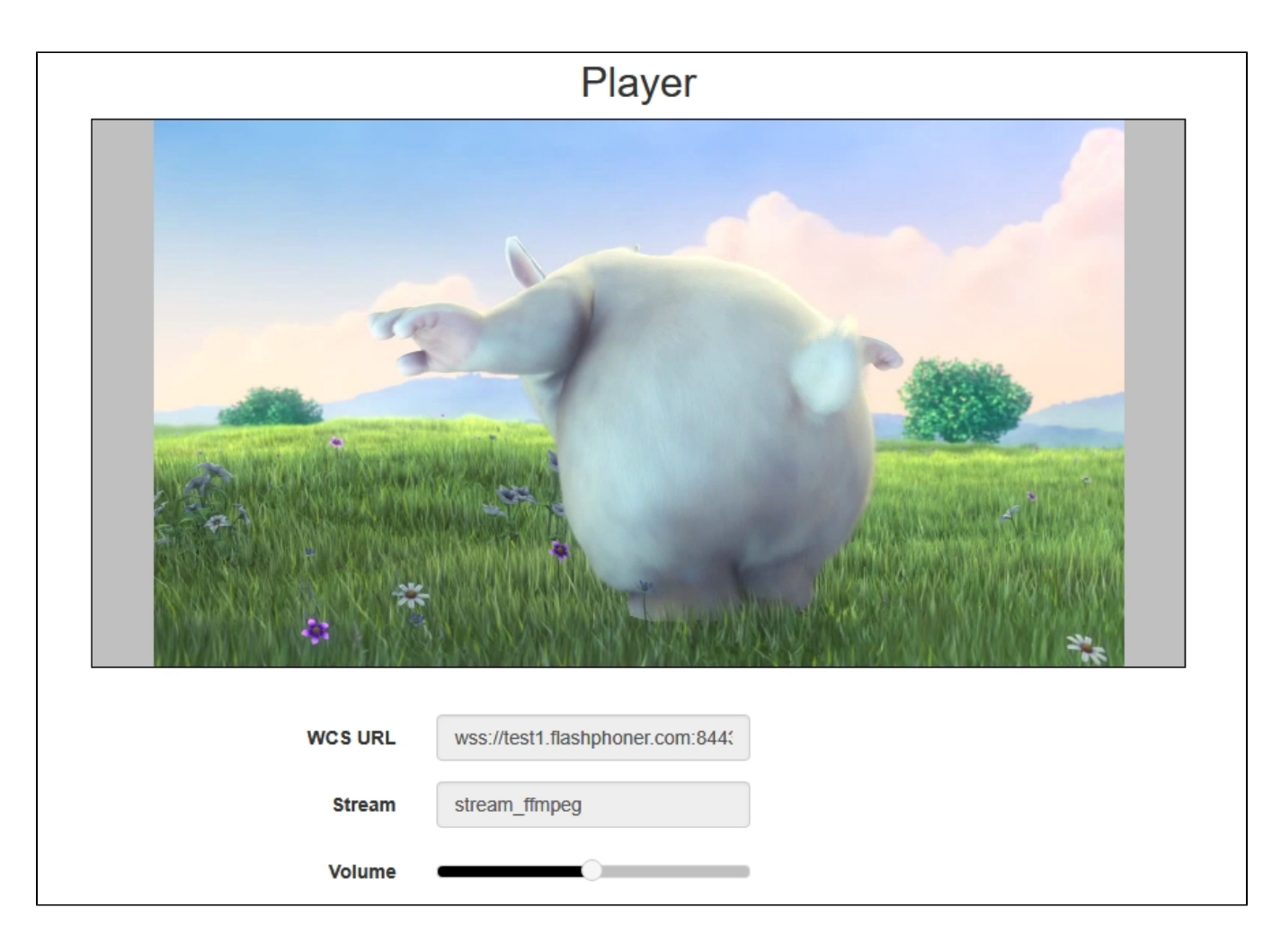

## <span id="page-1-0"></span>Публикация Sorenson Spark + Speex 16 kHz потока в контейнере FLV

WCS сервер принимает RTMP поток, закодированный в Sorenson Spark + Speex 16kHz в контейнере FLV. Такой поток можно опубликовать, например, при помощи ffmpeg следующим образом:

ffmpeg -re -i BigBuckBunny.flv -preset ultrafast -ar 16000 -ac 1 -acodec speex -vcodec flv -strict -2 -f flv rtmp://test1.flashphoner.com:1935/live/test

### <span id="page-1-1"></span>Ограничения

1. Для дальнейшей обработки на сервере, в том числе для записи, такой поток будет транскодирован в H.264 + AAC.

2. При публикации в SDP для видео и для аудио должны быть указаны payload type 127 и 97 соответственно, например

```
v=0o=- 1988962254 1988962254 IN IP4 0.0.0.0
c=IN IP4 0.0.0.0
t=0 0
a=sdplang:en
m=video 0 RTP/AVP 127
a=rtpmap:127 FLV/90000
a=sendonly
m=audio 0 RTP/AVP 97 8 0
a=rtpmap:97 SPEEX/16000
a=rtpmap:8 PCMA/8000
a=rtpmap:0 PCMU/8000
a=sendonly
```
## Дополнительные возможности

### <span id="page-2-0"></span>Явное указание параметров кодирования

При публикации потока ffmpeg позволяет явно задавать параметры кодирования, например

```
ffmpeg -re -i BigBuckBunny.mp4 -acodec aac -vcodec libx264 -f flv -ar 44100 rtmp://127.0.0.1:1935/live
/stream_ffmpeg
```
Более сложный случай с добавлением звуковой дорожки к файлу, не имеющему ее изначально (в примере используется источник /dev/zero)

```
ffmpeg -re -f lavfi -i "movie=filename=test.mov:loop=0, setpts=N/(FRAME_RATE*TB)" -an -s 1280x720 -r 15 -f
rawvideo -pix_fmt yuv420p - | ffmpeg -thread_queue_size 512 -an -f rawvideo -pix_fmt yuv420p -r 15 -s 1280x720
i - -vn -f s16le -acodec pcm_s16le -ac 2 -i /dev/zero -r 15 -c:v libx264 -tune zerolatency -profile:v baseline -
g 60 -b:v 960k -s 1280x720 -c:a aac -b:a 64k -f flv rtmp://127.0.0.1/live/test_video
```
### <span id="page-2-1"></span>Передача параметров серверу при установке RTMP-соединения

При публикации потока ffmpeg позволяет указать в опции "-rtmp\_conn"параметры RTMP-соединения, которые должны быть переданы серверу, например:

```
ffmpeg -re -i BigBuckBunny.mp4 -f flv -rtmp_conn "0:1 NS:appKey:flashStreamingApp NS:name:12121212 NS:stream:
12121212 NO:custom:0:1 NS:auth:22222222 NS:stream:3333333 0:0 0:0" rtmp://test1.flashphoner.com:1935/12121212
```
#### Здесь передаются следующие параметры

- ключ приложения на сервереflashStreamingApp
- имя приложения на сервере12121212
- имя потока на сервере12121212
- объект custom с дополнительными данными:

```
\{"auth": "22222222",
 "stream" : "3333333"
₹
```
### <span id="page-2-2"></span>Поворот изображения потока, опубликованного при помощи ffmpeg

RTMP кодировщик ffmpeg дает возможностьотправить метаданные ориентации изображения серверупри помощи ключей командной строки:

```
ffmpeg -i input.mp4 -metadata:s:v rotate=90 -vcodec copy -acodec copy -strict -2 -f flv rtmp://test1.
flashphoner.com:1935/live/stream_ffmpeg
```
Отметим, что настройка поворота для ffmpeg указывается в градусах, при этом на сервер передаетсясоответствующее значение поля orientation.